```
Pulse-Audioserver
```
Ziel ist es einen zentralen Audioserver zu schaffen der Audioverkabelung überflüssig macht. Verteilt wird mittels Multicast (Avahi). Auf jedem modernen Desktopsystem (KDE,Gnome), kann man die Soundkarte mit einem Klick auswählen. In unserem Falls hier wird es eine Netzwerksoundkarte sein. Weiters macht es natürlich auch Sinn das z.B. virtuelle Maschinen auch direkt Sound ausgeben können. Hier beschreiben wir wie Root selbst mit Pulseaudio zu konfigurieren ist.

**System:** Debian9 auf Raspberry PI 3

## **Installation**

Wir gehen hier von einem bereits laufenden grundkonfigurierten System aus. Pakte dazu installieren:

```
apt install mpv paprefs pulseaudio-module-zeroconf pavucontrol synaptic
avahi-utils pulseaudio paman
```
Möchte man den Sound über die Klinke ausgeben muss das dem System noch mitteilen.

amixer cset numid=3 1

Nach dem Reboot und einen Ordner mit MP3-Files kann man den Sound schon mal testen:

cd /meine/Musik mpv --no-video \*.mp3

Funktioniert das, gehts an die Konfiguration.

## **Konfiguration**

Da der PI "nur" für den Sound zuständig ist, können wir auch deren Priorität erhöhen. Editieren wir die Config /etc/pulse/daemon.conf und ändern/fügen diesen Schnipsel hinzu.

```
high-priority = yes # default no
rlimit-nice = 31 # default 31, Werte größer als 31 werden auf 31
gesetzt
nice-level = -11 # default -11, kleinstmöglicher Wert: (20 -
rlimit-nice), kleiner heißt mehr CPU-%
realtime-scheduling = yes # default no
rlimit-rtprio = 9 \# default 9, Werte von 1 bis 99 erlaubt
realtime-priority = 9 # default 5, höchstmöglicher Wert: rlimit-rtprio,
höher heißt mehr Priorität
```
Möchte man Pulsaudio auch direkt als Benutzer "pi" ausführen muss das eintragen, damit auch die höhere Priorität hat. nano /etc/security/limits.conf

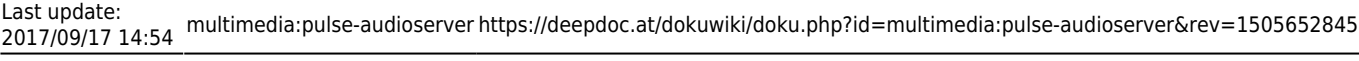

pi - nice -11 # Werte von -20 bis 19 erlaubt pi - rtprio 99 # Werte von 1 bis 99 erlaubt

Danach Server neu starten:

pulseaudio -D --system

From: <https://deepdoc.at/dokuwiki/>- **DEEPDOC.AT - enjoy your brain**

Permanent link: **<https://deepdoc.at/dokuwiki/doku.php?id=multimedia:pulse-audioserver&rev=1505652845>**

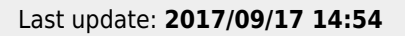

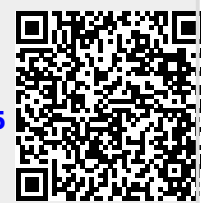